# Cisco تنرتنإلا هجوم ىلع MDRR و WRED نم جيزم عم 12000 Series Internet Router Unicast، multicast، و Voice Traffic Configuration لاثم  $\mathbf{r}$

### المحتويات

[المقدمة](#page-0-0) [المتطلبات الأساسية](#page-1-0) [المتطلبات](#page-1-1) [المكونات المستخدمة](#page-1-2) [الاصطلاحات](#page-1-3) [معلومات أساسية](#page-1-4) [فئات الأسبقية المستخدمة في الاختبار](#page-1-5) [تلوين حزم IP](#page-2-0) [النتائج المتوقعة](#page-2-1) [إعداد الشبكة](#page-3-0) [تنفيذ قوائم انتظار محرك جيجابت إيثرنت 2 ذو 3 منافذ](#page-4-0) [خوارزمية WRED من المحرك 2 في برنامج IOS Cisco](#page-4-1) [تكوين جودة الخدمة](#page-5-0) [Rx CoS](#page-5-1) [جودة خدمة Tx](#page-5-2) [تخطيط الواجهة](#page-6-0) [البدء من دون حالات سقوط](#page-7-0) [أربعة تدفقات بيانات سعة كل منها 151 ميجابايت](#page-7-1) [أربعة تدفقات بيانات سعة كل منها 160 ميجابايت](#page-8-0) [أربعة تدفقات بيانات سعة كل منها 167 ميجابايت](#page-9-0) [أربعة تدفقات بيانات سعة كل منها 191 ميجابايت](#page-10-0) [أربعة تدفقات بيانات سعة كل منها 244 ميجابايت](#page-11-0) [تمت إزالة جميع جودة الخدمة](#page-13-0) [أربعة تدفقات بيانات سعة كل منها 153 ميجابايت](#page-13-1) [أربعة تدفقات بيانات سعة كل منها 158 ميجابايت](#page-14-0) [إضافة حمل مدخل](#page-15-0) [RP#show g 6/0-12 واجهات](#page-16-0) [تغيير حجم التدفقات](#page-17-0) [التحقق من خلال بطاقة خط تحتوي على 10 منافذ لمحرك إيثرنت جيجابت 4](#page-17-1) [معلومات ذات صلة](#page-18-0)

<span id="page-0-0"></span>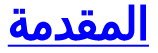

يشرح هذا المستند كيفية تكوين بطاقة خط من السلسلة Series 12000 Cisco للكشف المبكر العشوائي المرجح (WRED)، الموضحة في <mark>RFC 2309</mark> ، في بيئة متعددة الخدمات.

## <span id="page-1-0"></span>المتطلبات الأساسية

#### <span id="page-1-1"></span>المتطلبات

يجب أن يكون قراء هذا المستند على دراية بما يلي:

- [يفهم ويشكل MDRR و WRED على ال sery 12000 cisco إنترنت مسحاج تخديد](//www.cisco.com/warp/customer/63/toc_18841.html)
- [كيف أن يقرأ الإنتاج من العرض جهاز تحكم frfab | أوامر قائمة انتظار TOFAB على موجه إنترنت من السلسلة](//www.cisco.com/warp/customer/63/fabqueues_18002.html) [Cisco 12000 Series](//www.cisco.com/warp/customer/63/fabqueues_18002.html)
	- [نوع الخدمة في مجموعة بروتوكولات الإنترنت، الأسبقية \(-1349RFC\(](http://ftp.sunet.se/pub/Internet-documents/rfc/rfc1349.txt)
		- [اكتشاف مبكر عشوائي مقدر](//www.cisco.com/en/US/docs/ios/12_1/qos/configuration/guide/qcdconav.html#xtocid118402)

#### <span id="page-1-2"></span>المكونات المستخدمة

تستند المعلومات الواردة في هذا المستند إلى إصدارات البرامج والمكونات المادية أدناه:

- اي إصدار من برنامج Cisco IOS®الذي يدعم موجه الإنترنت من السلسلة Cisco 12000 Series. عادة ما تكون هذه هي الإصدارات 12.0S و 12.0ST.
- تتم تغطية جميع الأنظمة الأساسية 12000 Cisco بواسطة هذا المستند. وتشمل هذه الفئات الأعوام 12008 و 12012 و 12016 و 12404 و 12406 و 12410 و .12416

تم إنشاء المعلومات الواردة في هذا المستند من الأجهزة الموجودة في بيئة معملية خاصة. بدأت جميع الأجهزة المُستخدمة في هذا المستند بتكوين ممسوح (افتراضي). إذا كانت شبكتك مباشرة، فتأكد من فهمك للتأثير المحتمل لأي أمر.

#### <span id="page-1-3"></span>الاصطلاحات

للحصول على مزيد من المعلومات حول اصطلاحات المستندات، راجع [اصطلاحات تلميحات Cisco التقنية.](//www.cisco.com/en/US/tech/tk801/tk36/technologies_tech_note09186a0080121ac5.shtml)

## <span id="page-1-4"></span><u>معلومات أ</u>ساسية

تعد سلسلة 12000 Cisco واحدة من الأنظمة الأساسية الأكثر شيوعا المستخدمة لإنشاء شبكة IP الأساسية ذات النطاق الترددي العريض الفائق. يقدم هذا النظام الأساسي الإمكانية الحصرية لتكوين جودة الخدمة (QoS(.

ونظرا لأنه من الشائع بشكل متزايد مزج أنواع مختلفة من حركة مرور IP) مثل نقل الصوت عبر IP - و VoIP - والبث المتعدد) في نفس الشبكة، فإن متطلبات تحديد الأولوية وسلوك الإسقاط المتحكم به تصبح بالغة الأهمية، وفي العديد من الحالات، تمثل الفرق بين النجاح والفشل عند تشغيل خدمة جديدة مثل VoIP.

تتجاوز متطلبات الشبكة للأنواع المختلفة من حركة مرور IP نطاق هذا المستند. يركز هذا المستند على الاختبارات التي تم إجراؤها في المختبرات للعثور على تكوين قابل للتطبيق على بطاقات خط مختلفة، بما في ذلك بطاقة الخط أن الاختبارات هذه نتائج توضح .Cisco 12000 Series، 3-Port Gigabit Ethernet (3-Port GbE) Line Card بطاقة الخط لمحرك شبكة جيجابت إيثرنت المزود بثلاثة منافذ مناسبة تماما لبيئة الشبكة التي تتضمن مزيجا من حركة مرور الصوت والبيانات والبث المتعدد. كما يثبت أن تكوين جودة الخدمة يحدث فرقا حقيقيا في شبكة مزدحمة.

## <span id="page-1-5"></span>فئات الأسبقية المستخدمة في الاختبار

يجب أن تكون قيم السابقة التي تم تعيينها لفئات مختلفة هي نفسها في الشبكة بالكامل. تحتاج إلى تحديد سياسة عامة.

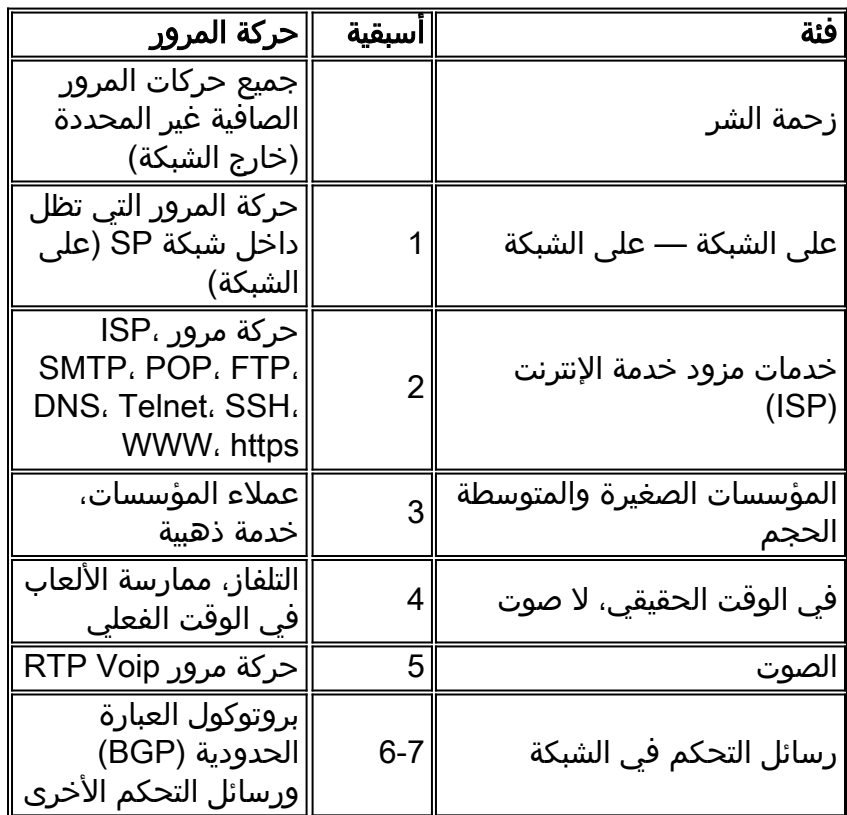

### <span id="page-2-0"></span>تلوين حزم IP

إذا كان سيتم تنفيذ جودة الخدمة في مركز الشبكة، فإن الشرط الأساسي هو أن يكون مزود الخدمة في التحكم الكامل في قيمة أسبقية جميع حزم IP التي يتم نقلها في الشبكة. والسبيل الوحيد للقيام بذلك هو وضع علامة على جميع الحزم عند إدخالها إلى الشبكة، دون تمييز سواء أكانت واردة من جانب العميل/المستخدم النهائي أو من الإنترنت. لا يجب وضع أي علامات أو تلوين في اللب.

## <span id="page-2-1"></span>النتائج المتوقعة

الهدف من هذا التصميم هو أن يكون لديك سلوك WRED حقيقي في الفصول 0-3. هذا يعني أننا نود أن يكون لدينا موقف حيث نبدأ في إسقاط الأسبقية 0 حزم أثناء الازدحام. بعد ذلك، يجب أن نبدأ أيضا بالتخلي عن الأسبقية 1 إذا استمر الازدحام، ومن ثم تأتي الأسبقية 2 و 3. هذا كله موصوف في الرسم البياني أدناه.

WRED behaviour

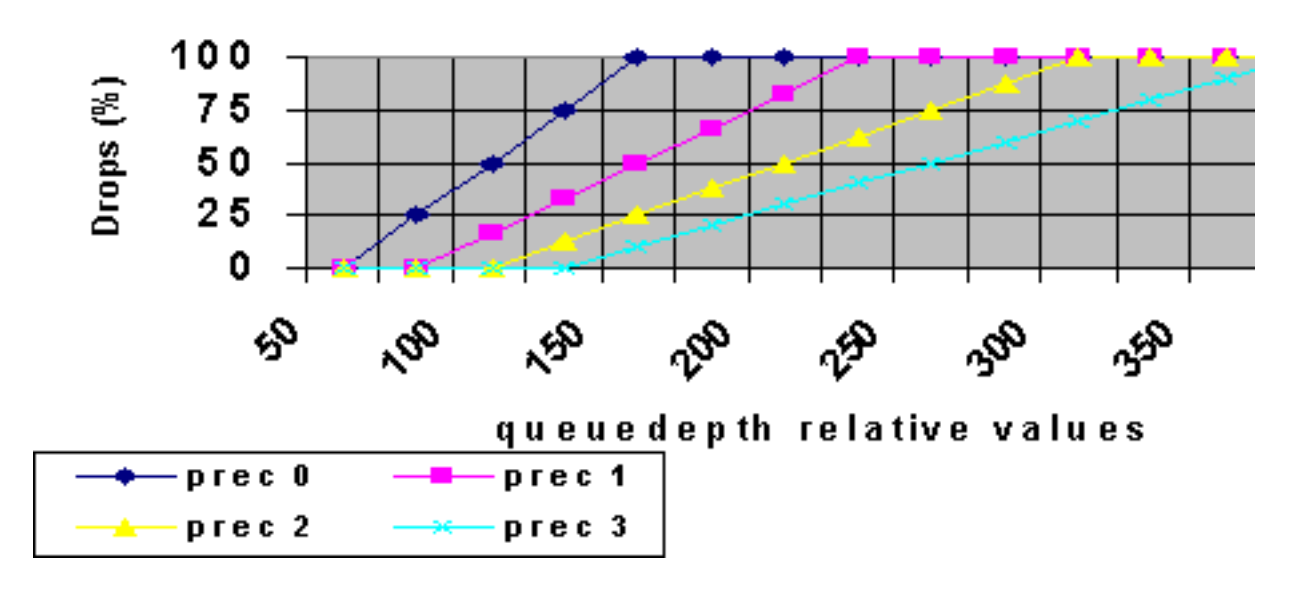

يجب أن يكون لديك أقل زمن انتقال ممكن للحزم الصوتية، وعدم حدوث حالات إسقاط على الإطلاق لحركة مرور الصوت والبث المتعدد.

## <span id="page-3-0"></span>إعداد الشبكة

لاختبار التكوين وتقييمه، إستخدمنا 12410 Cisco مع مولد حزمة من Agilant. يقوم الموجه 12000 من Cisco بتشغيل إصدار هندسي استنادا إلى برنامج IOS Cisco الإصدار 12.0(21)1S.

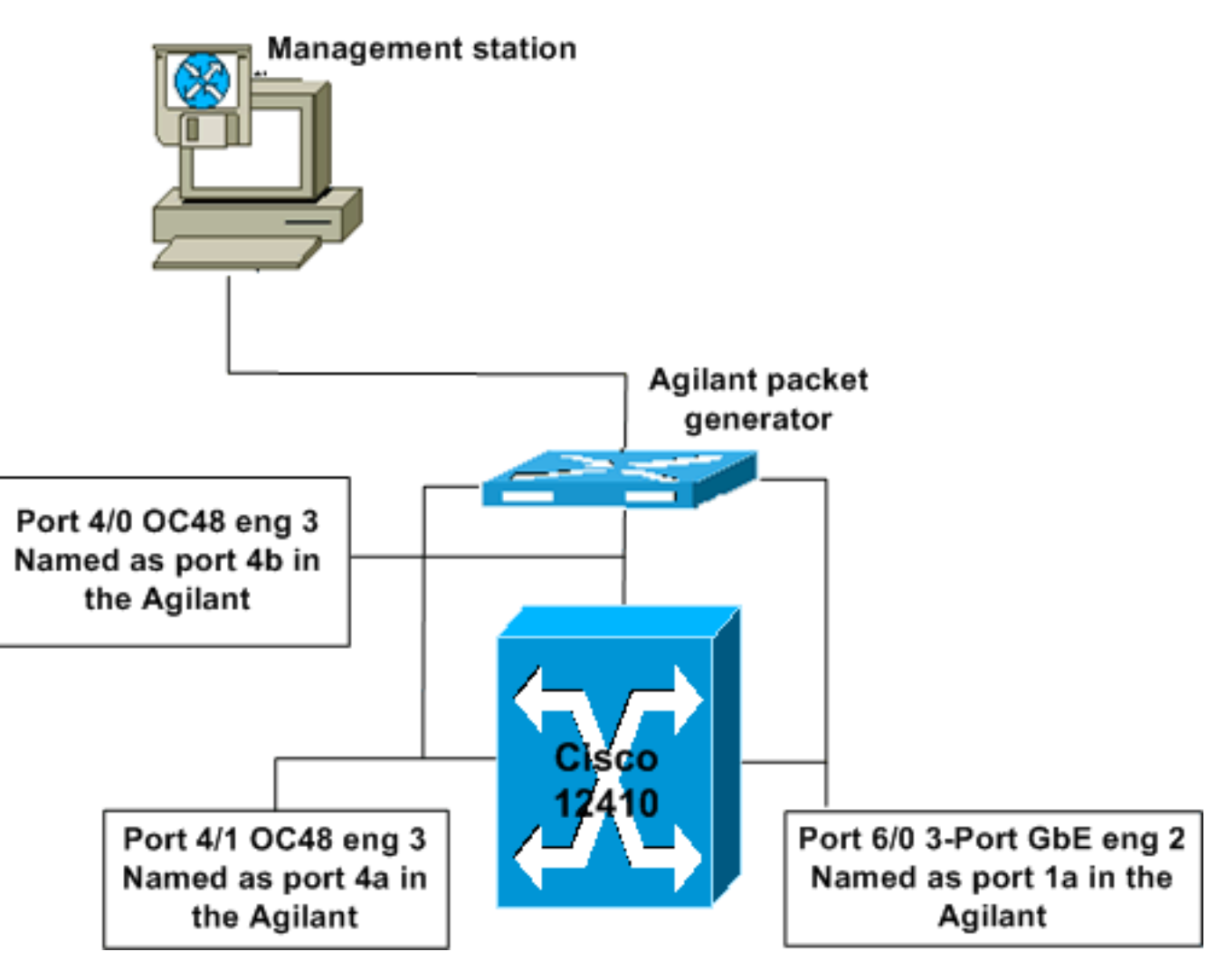

## <span id="page-4-0"></span>تنفيذ قوائم انتظار محرك جيجابت إيثرنت 2 ذو 3 منافذ

تحتوي بطاقات 2 Engine عادة على ثماني قوائم انتظار من النوع FromFab وقائمة انتظار واحدة منخفضة زمن الوصول وثماني قوائم انتظار من النوع Tofab لكل فتحة وجهة. هناك أيضا قائمة انتظار منفصلة للبث المتعدد من نوع TOFAB. في بطاقة شبكة جيجابت إيثرنت ذات 3 منافذ، هناك قائمة انتظار واحدة فقط من Microsoft لكل منفذ مادي. في الاختبار، التشكيل الذي تم تطبيقه يحدد المزيد من قوائم الانتظار. توضح النتائج أن بطاقة شبكة جيجابت إيثرنت التي تحتوي على 3 منافذ تقبل هذا التكوين، ويتم تعيين قوائم الانتظار تلقائيا على قوائم الانتظار المتوفرة.

## <span id="page-4-1"></span>خوارزمية WRED من المحرك 2 في برنامج IOS Cisco

يجب عليك فهم الخوارزمية المستخدمة ل WRED في بطاقة الخط 2 Engine عند تكوين قيم الحد الأدنى والحد الأقصى لعمق قائمة الانتظار. لا يهتم الرمز بالحد الأدنى للقيمة التي تم تكوينها، وبدلا من ذلك، يستخدم الصيغة الخاصة به (استنادا إلى الحد الأقصى للقيمة التي تم تكوينها) لتعيين الحد الأدنى للقيمة.

#### الصيغة:

الحد الأدنى للقيمة = الحد الأقصى للقيمة - (الحد الأقصى للقوة 2 التي لا تولد نتيجة سالبة)

نتج عن القيم المستخدمة في هذا الاختبار القيم الدنيا التالية المبرمجة على الدائرة المتكاملة الخاصة بالتطبيق :(ASIC)

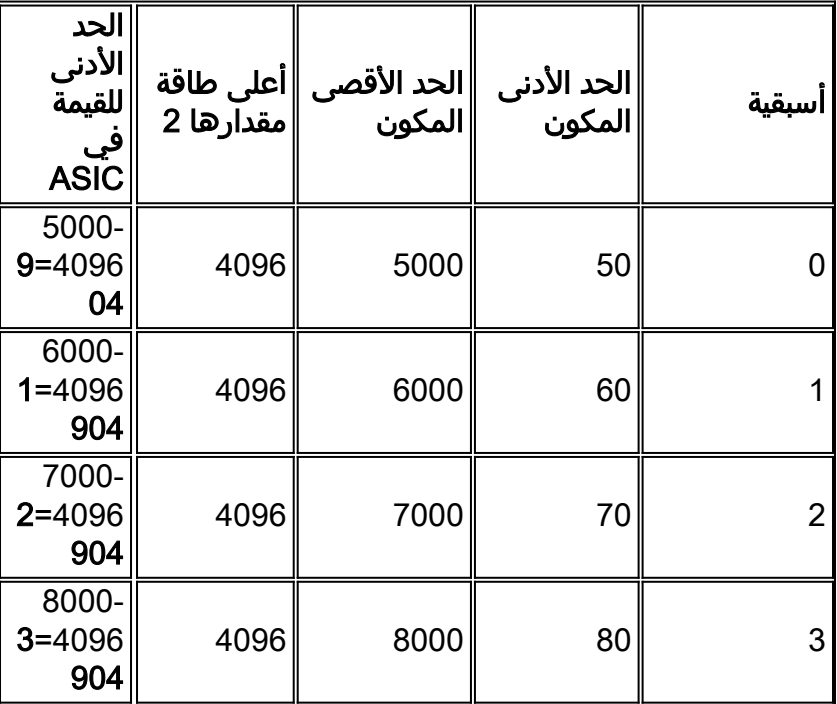

إستخدام هذه الصيغة لحساب الحد الأدنى للقيمة يعني أنه يمكنك الانتهاء بسلوك معالجة حزم غير صحيح إذا لم تأخذ هذا في الاعتبار عند تكوين معلمات WRED الخاصة بك. وهذا موضح في المثال التالي:

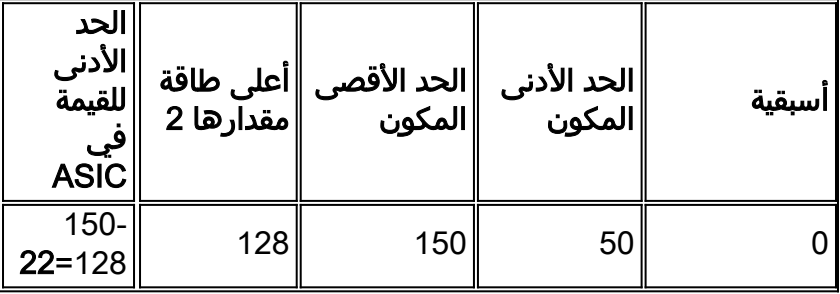

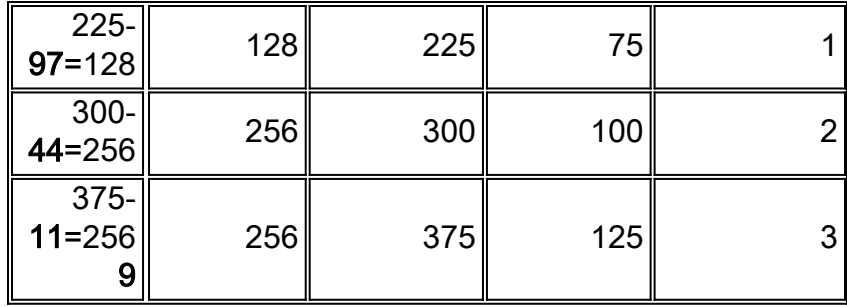

هذا يعني أنه، على الرغم من أن القيم يتم تكوينها لتبدأ في الإسقاط وفقا للقاعدة 0 أولا، ثم 1 و 2 وأخيرا 3 (أعلاه)، عندما يتم كتابة القيم إلى ASIC، فإنك تبدأ في إسقاط الأولوية 0، ثم الأولوية 2، ثم الأسبقية 1، وأخيرا الأسبقية 3. لا توجد طريقة لمعرفة القيم التي تم تكوينها في ASIC على بطاقة 2 Engine. إذا قمت بتطبيق التكوين على بطاقة 3 Engine، فإن القيم التي تظهر في التكوين ستكون القيم الحقيقية (القيمة الدنيا المعاد حسابها).

### <span id="page-5-0"></span>تكوين جودة الخدمة

لمزيد من التفاصيل حول تكوين جودة الخدمة، يرجى قراءة [فهم MDRR و WRED وتكوينه على موجه الإنترنت](//www.cisco.com/warp/customer/63/toc_18841.html) ".[Cisco 12000 Series](//www.cisco.com/warp/customer/63/toc_18841.html)

### <span id="page-5-1"></span>Rx CoS

!

rx-cos-slot 2 B2-Table rx-cos-slot 3 B2-Table rx-cos-slot 6 B2-Table

في معظم الحالات، يمكنك إستخدام الأمر **rx-co-slot all.** في حالة الاختبار الخاصة بنا، كان لدينا بعض البطاقات التي لا تدعم قوائم انتظار Tofab، وبالتالي لم نتمكن دائما من إستخدام الأمر **rx-co-slot all.** بدلا من ذلك، قمنا بتعيين جدول الفتحات الخاص بنا إلى بطاقات الخط المستخدمة في الاختبار.

slot-table-cos B2-Table destination-slot all B2 multicast B2 *!--- If you don't fulfill the steps above, you will not be able to reach the goal of 0 drops for Multicast traffic. With no rx-cos configured, multicast will be treated in the* ! *.default queue, meaning it will drop as soon as there is congestion*

#### <span id="page-5-2"></span>جودة خدمة Tx

الآن يمكنك تكوين co-tx. أختر اسما لجودة خدمة tx، مثل "2B group-queue-co".

كل قيمة أسبقية تريد تكوين سلوك إسقاط لها يجب تعيينها إلى تسمية الكشف العشوائي المنفصلة.

precedence 0 random-detect-label 0

precedence 1 random-detect-label 1

precedence 2 random-detect-label 2

precedence 3 random-detect-label 3

من أجل ترتيب دوري للعجز المعدل (MDRR(، قم بتعيين كل أسبقية على قائمة انتظار MDRR. في مثالنا، قمنا بتعيين الأولوية 3-0 لنفس قائمة انتظار MDRR من أجل حجز النطاق الترددي للفيديو (حركة مرور البث المتعدد). يوفر هذا التعيين السلوك المطلوب.

- precedence 0 queue 0
- precedence 1 queue 0
- precedence 2 queue 0
- precedence 3 queue 0
- precedence 4 queue 4

يتم وضع علامة على الصوت بالأسبقية 5، ولهذا السبب يتم تعيين الأولوية 5 على قائمة الانتظار ذات زمن الوصول المنخفض.

precedence 5 queue low-latency

precedence 6 queue 6

precedence 7 queue 6

الآن عليك تكوين سلوك الإسقاط لكل من تسميات الكشف العشوائي. أثناء الاختبار، تم تغيير هذه الأرقام حتى تم العثور على قيم تعطي نمط الإسقاط المرغوب. للحصول على تفاصيل، راجع قسم <u>النتائج المتوقعة</u>. يتم قياسَ عمق قائمة الانتظار على قائمة الانتظار الفعلية وليس على قائمة الانتظار MDRR أو Label-Red.

random-detect-label 0 50 5000 1

random-detect-label 1 60 6000 1

random-detect-label 2 70 7000 1

random-detect-label 3 80 8000 1

في 12000 Cisco، من الممكن إنشاء سلوك قوائم الانتظار العادلة والمقدرة (CBWFQ (المستندة إلى الفئة، من خلال إعطاء قوائم انتظار MDRR المختلفة وزنا. الوزن الافتراضي هو 10 لكل قائمة انتظار. يعد عدد وحدات البايت التي يتم إرسالها كل دورة MDRR دالة دالة لقيمة الوزن. قيمة 1 تعني 1500 بايت لكل دورة. القيمة 10 تعني +1500(9\*512) بايت لكل دورة.

> queue 0 20 queue 4 20

queue 6 20

!

#### <span id="page-6-0"></span>تخطيط الواجهة

يلزم تكوين كل واجهة ل WRED. يتم القيام بذلك باستخدام الأوامر:

- تكوين الوحدة الطرفية
	- interface gig  $6/0$   $\cdot$ 
		- $tx$ -coB $2$   $\cdot$

## <span id="page-7-0"></span>البدء من دون حالات سقوط

يستخدم الدفق الذي تم إنشاؤه القيم التالية ما لم يتم ذكر شيء آخر:

MTU all three data streams 300byte, MTU voice 80byte, MTU MC 1500byte

126Mb MC, 114Mb voip وهذا ينتج عنه تدفق في الخلفية بسرعة 240 ميجابت (VoIP والبث المتعدد).

ثم نقوم بإضافة أربعة تدفقات بيانات بنفس الحجم، ولكن مع أسبقية 3-0 (قيمة أسبقية واحدة لكل تدفق).

<span id="page-7-1"></span>أربعة تدفقات بيانات سعة كل منها 151 ميجابايت

يوفر هذا التكوين عرض نطاق ترددي إجمالي يبلغ 844 ميجابايت. الرسم البياني أسفله يوضح أنه هناك 0 عمليات إسقاط حزم، و زمن انتقال منخفض جدا (حوالي 50 لنا - ميكروثانية - لكل تدفق، بما في ذلك الصوت).

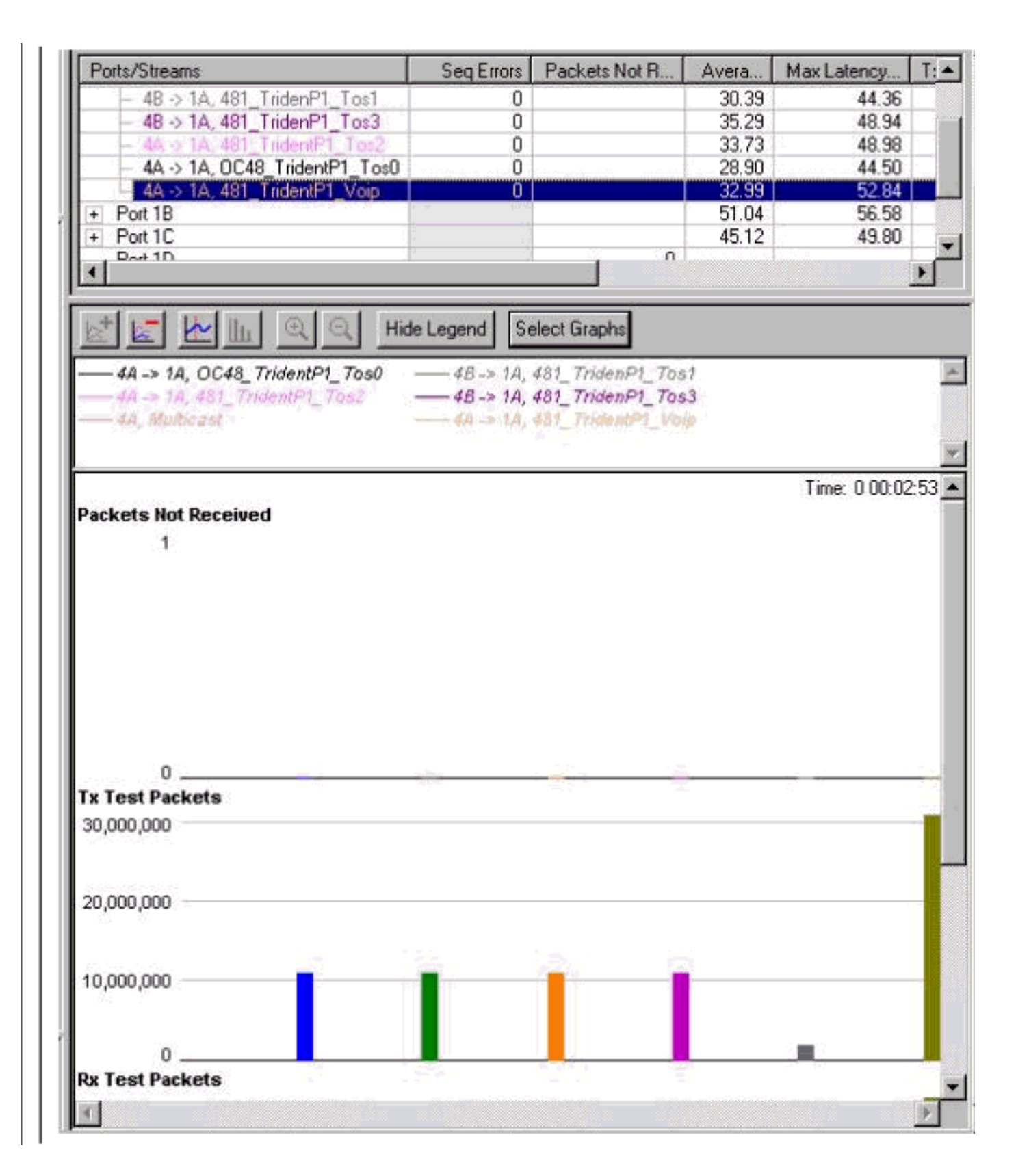

### <span id="page-8-0"></span>أربعة تدفقات بيانات سعة كل منها 160 ميجابايت

يوفر هذا التكوين عرض نطاق ترددي إجمالي يبلغ 880 ميجابايت. يوضح الرسم البياني أدناه أن الحزم تبدأ في الإسقاط من فئة الأسبقية ،0 وأن زمن انتقال الصوت قد زاد إلى 6 مللي ثانية - مللي ثانية.

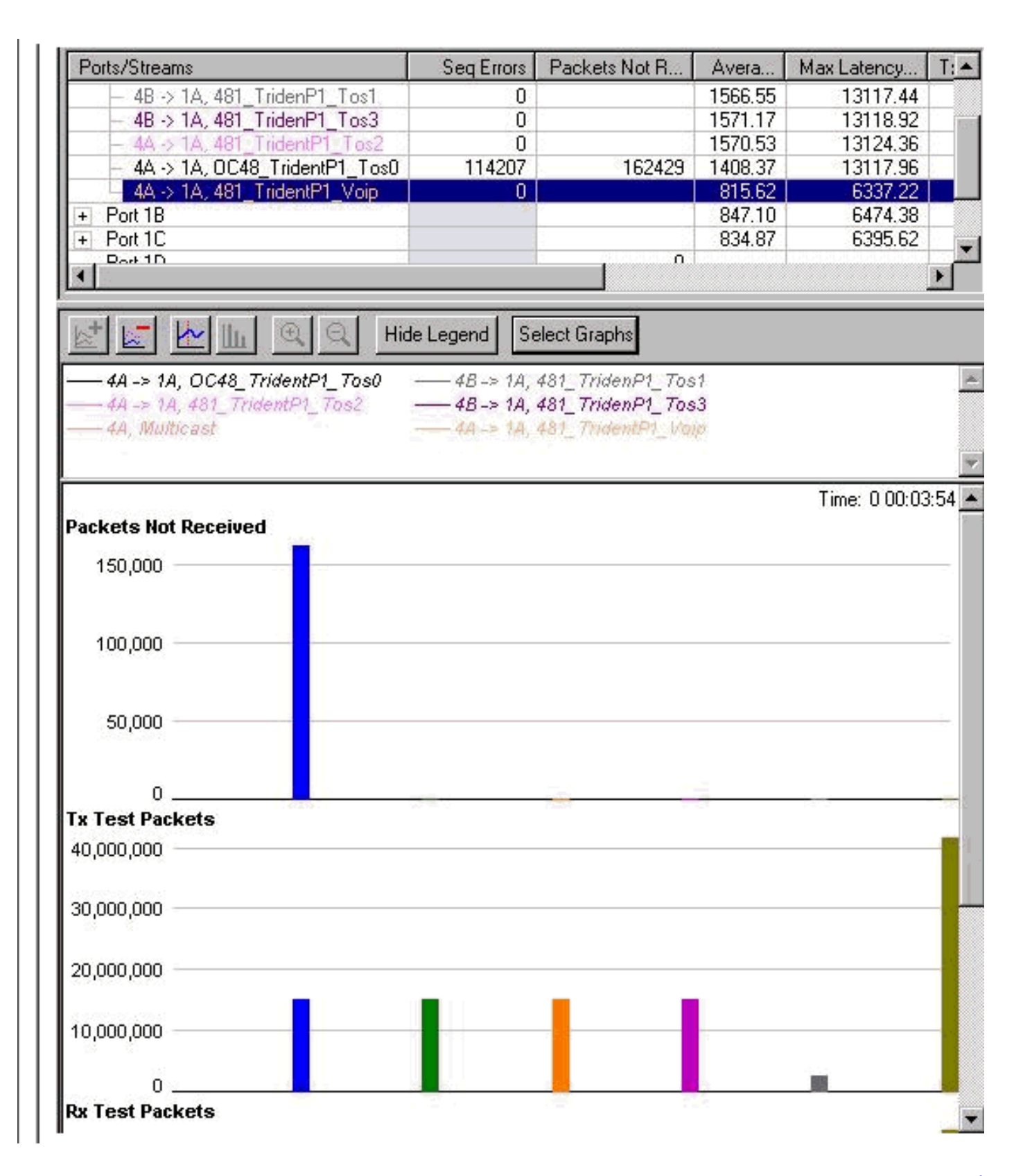

### <span id="page-9-0"></span>أربعة تدفقات بيانات سعة كل منها 167 ميجابايت

يوفر هذا التكوين عرض نطاق ترددي إجمالي يبلغ 908 ميجابايت. تبدأ عمليات السقوط الآن لفئة الأسبقية 1 أيضا. لا يزال زمن انتقال حركة مرور الصوت كما هو.

ملاحظة: لم يتم إيقاف الدفق قبل زيادته، لذا فإن الفرق بين عدد حالات السقوط في الدفق 0 و 1 يكون تراكميا.

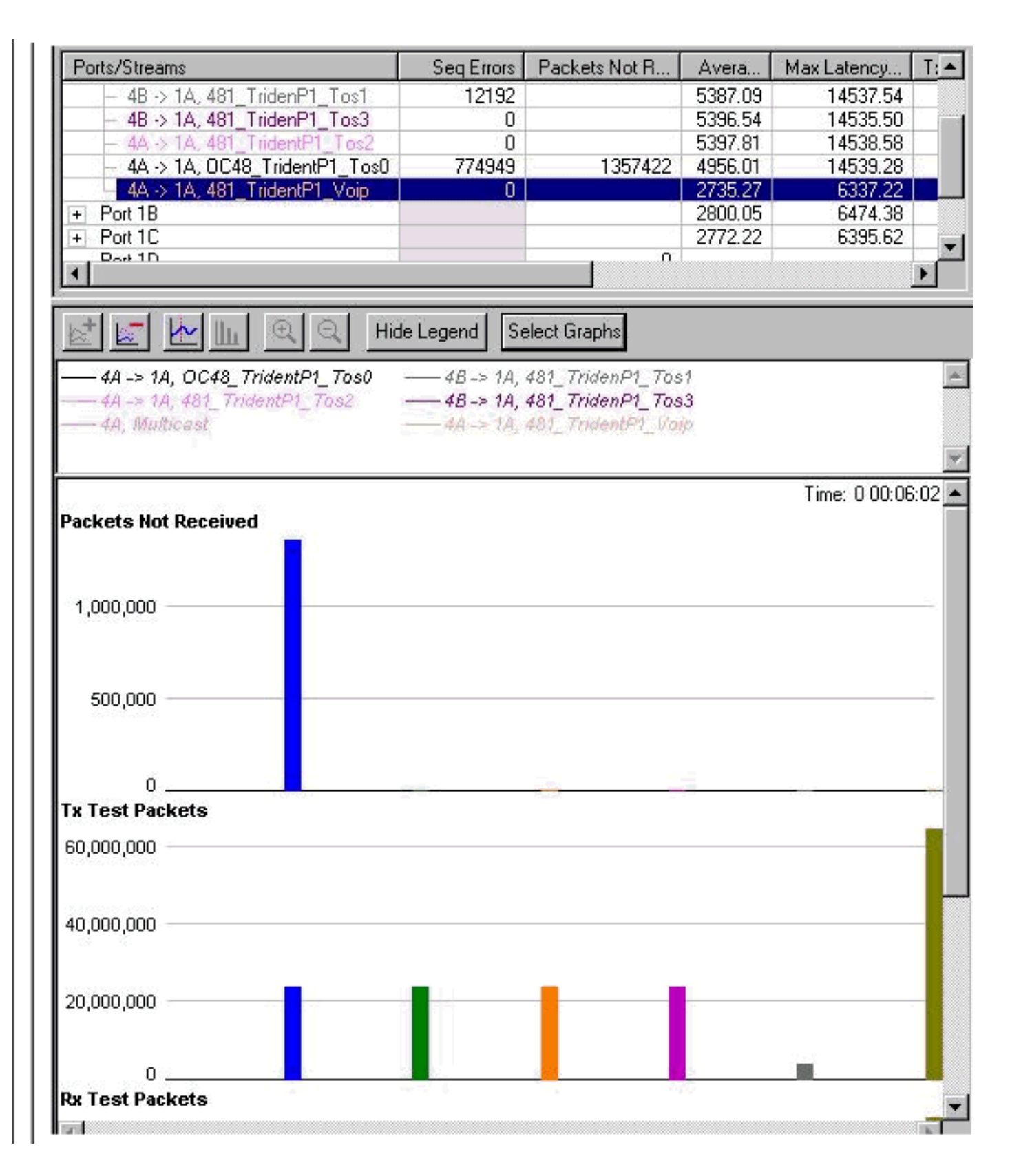

### <span id="page-10-0"></span>أربعة تدفقات بيانات سعة كل منها 191 ميجابايت

عندما يزداد إجمالي النطاق الترددي، تبدأ الحزم في الإفلات من قائمة الانتظار ذات الأولوية 2 كذلك. يبلغ إجمالي النطاق الترددي الذي نحاول الوصول إليه لواجهة Ethernet Gigabit الآن 1004 ميجابايت. ويتم توضيح ذلك في عدادات أخطاء التسلسل في الرسم البياني أدناه.

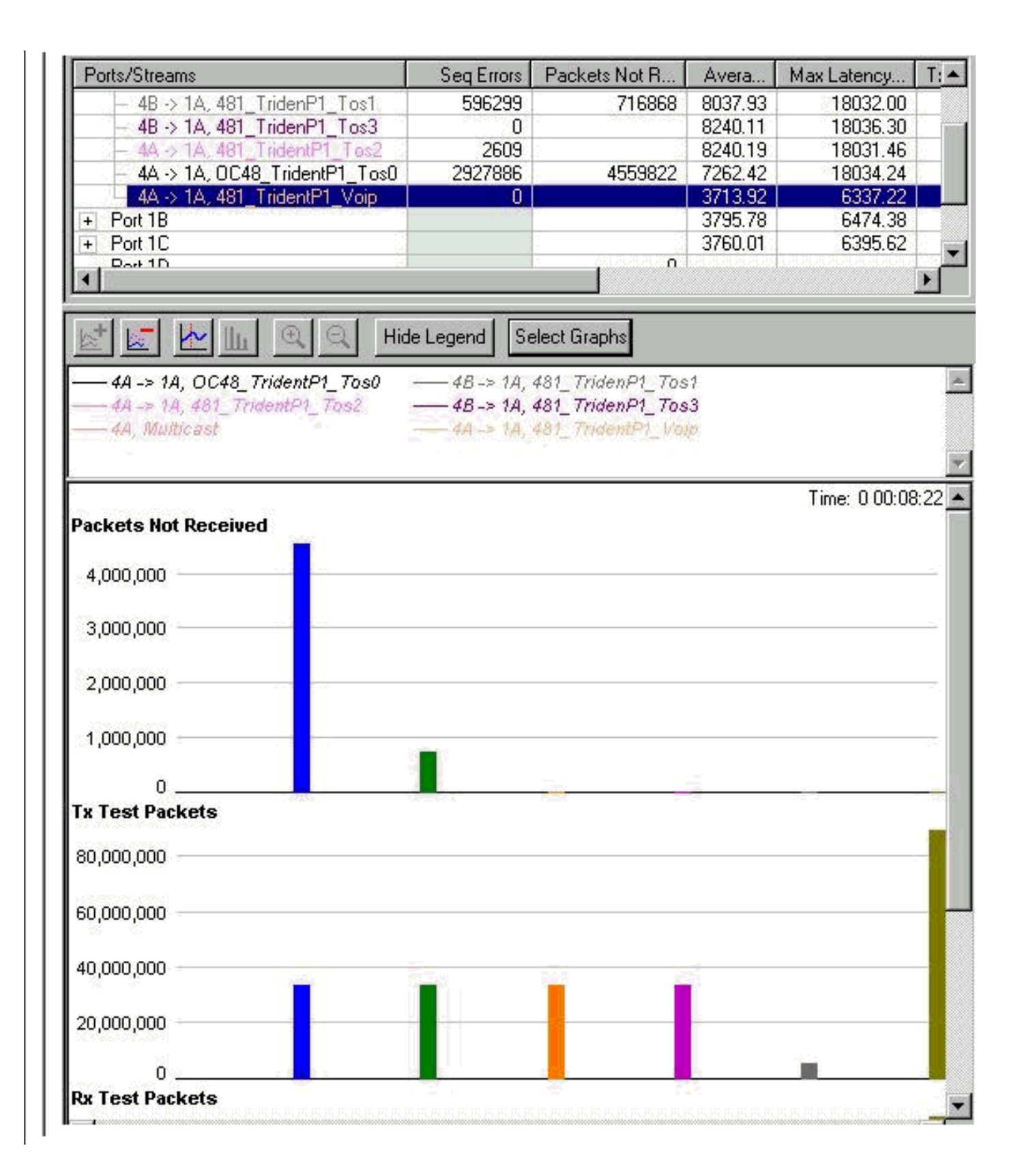

### <span id="page-11-0"></span>أربعة تدفقات بيانات سعة كل منها 244 ميجابايت

أخطاء التسلسل للأسبقية 3 بدأت في الزيادة أيضا. هذه هي العلامة الأولى التي تبدأ عندها عمليات السقوط من قائمة الانتظار هذه. يبلغ الآن إجمالي حجم النطاق الترددي الذي نحاول إرساله من خلال واجهة شبكة جيجابت إيثرنت 1216 ميجابايت. لاحظ أن حالات الإسقاط على البث المتعدد (MC (وقائمة انتظار الصوت لا تزال صفرية، ولم تتم زيادة زمن انتقال قائمة انتظار الصوت.

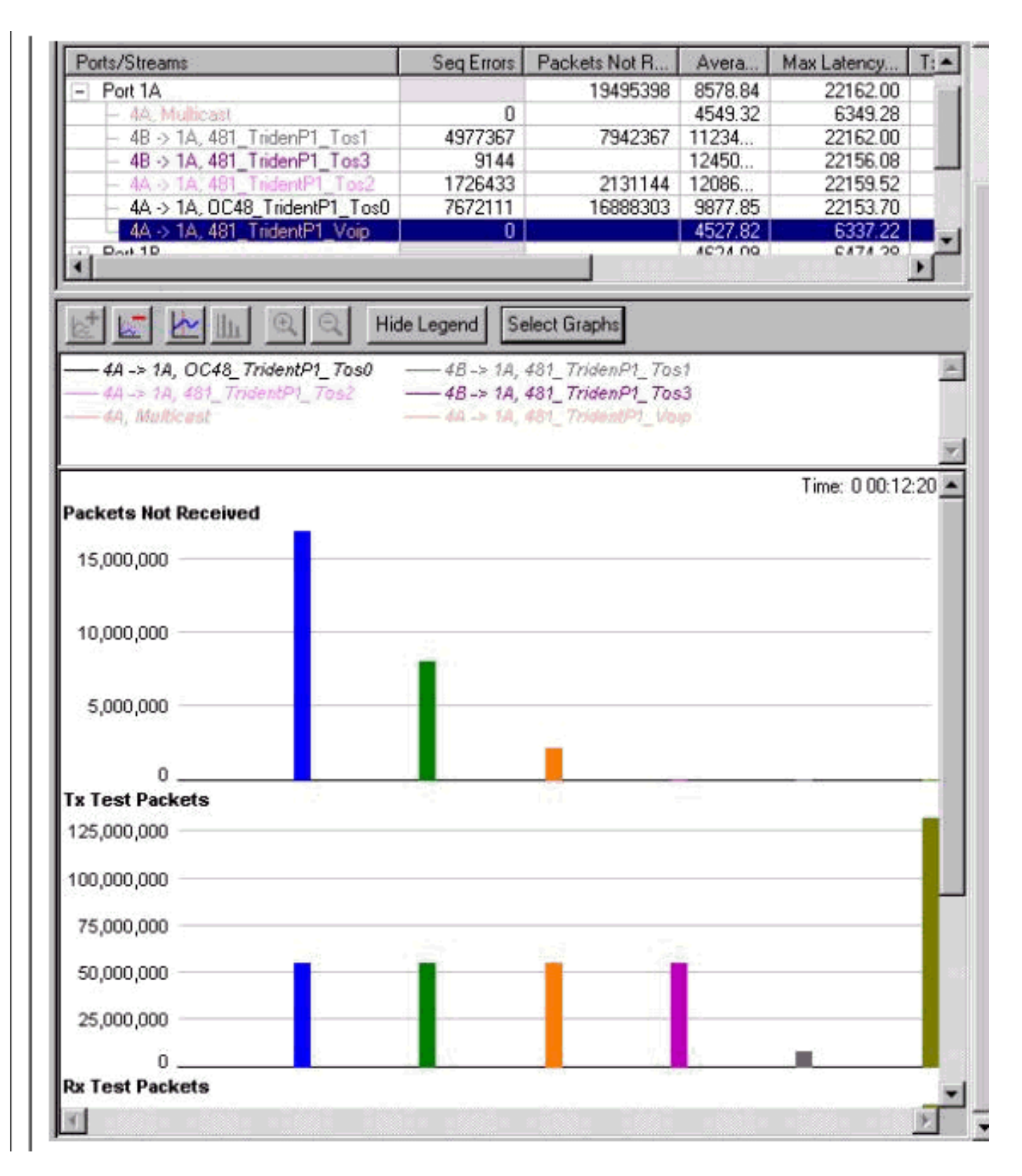

#### الإيقاف وبدء التشغيل

تم إيقاف كافة التدفقات وبدأت في إنشاء رسم بياني قام بمسح العدادات. وهذا يظهر كيف سيبدو خلال الازدحام الشديد. كما يمكنك أن ترى أدناه، أن السلوك هو المرغوب.

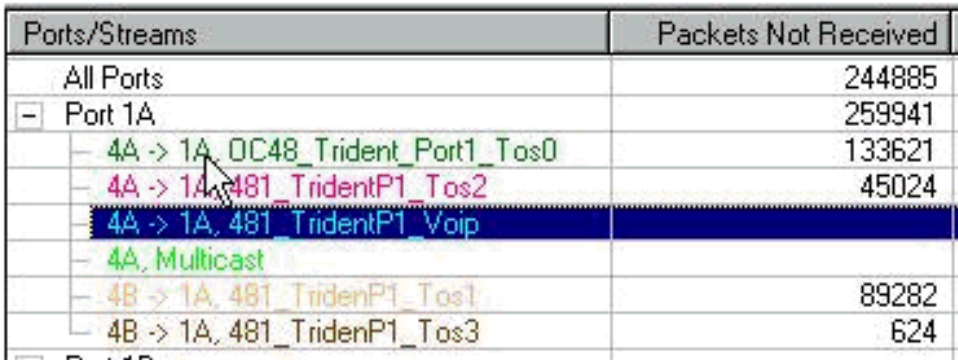

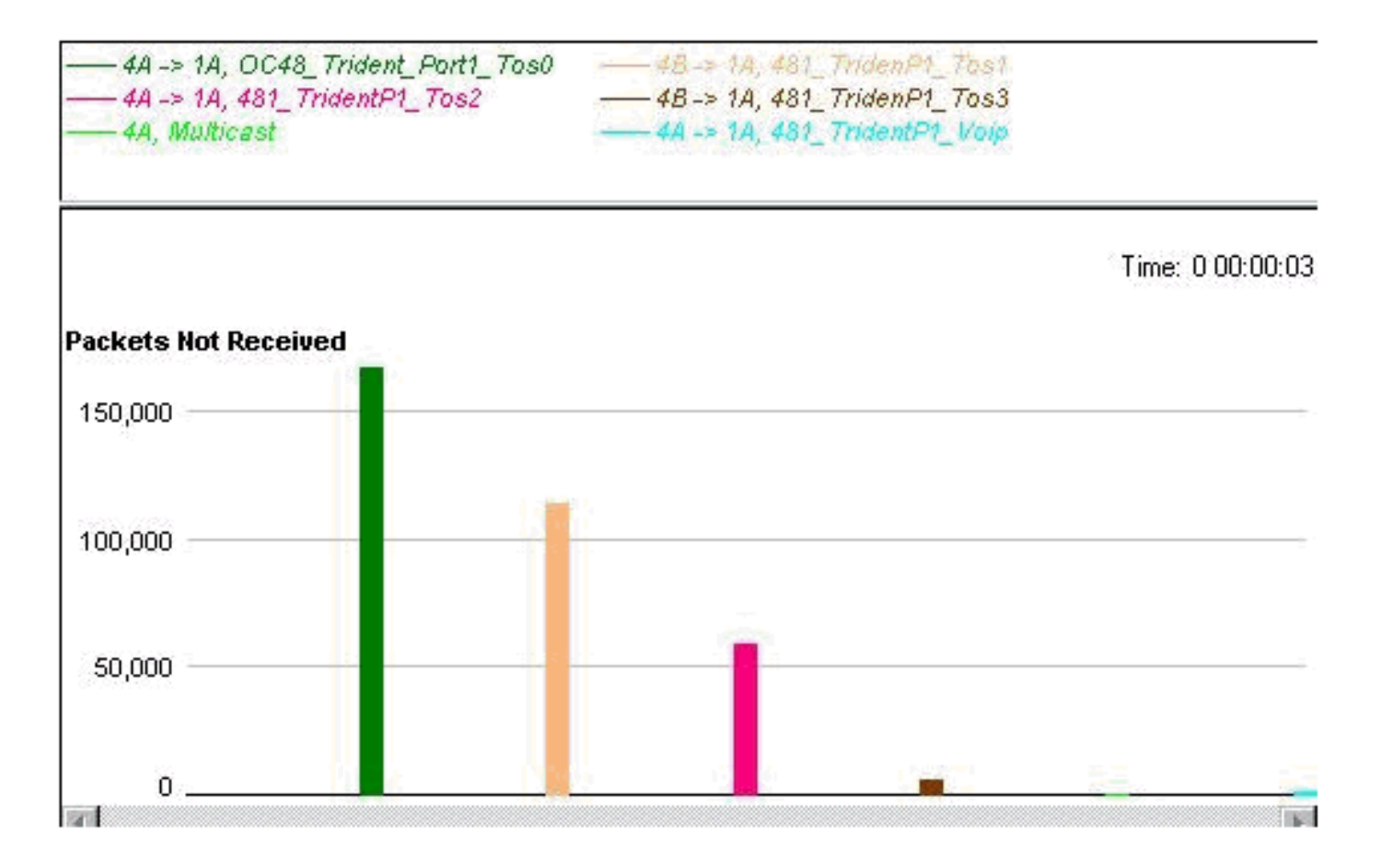

### <span id="page-13-0"></span>تمت إزالة جميع جودة الخدمة

ولإثبات أن جودة الخدمة تعمل حقا على تحسين الأداء أثناء الازدحام، فقد تم الآن إزالة جودة الخدمة وتم إزدحام الواجهة. النتائج أدناه (يستخدم الدفق الذي تم إنشاؤه القيم التالية ما لم يتم ذكر شيء آخر).

MTU all three data streams 300byte, MTU voice 80byte, MTU MC 1500byte

126Mb MC, 114Mb VoIP وهذا ينتج عنه تدفق في الخلفية بسرعة 240 ميجابت (VoIP والبث المتعدد).

ثم نقوم بإضافة أربعة تدفقات بيانات بنفس الحجم، ولكن مع أسبقية 3-0 (قيمة أسبقية واحدة لكل تدفق).

<span id="page-13-1"></span>أربعة تدفقات بيانات سعة كل منها 153 ميجابايت

وهذا يوفر ما يصل مجموعه إلى 852 ميجابايت. هناك 0 قطرات، و زمن انتقال أقل من 50 نحن.

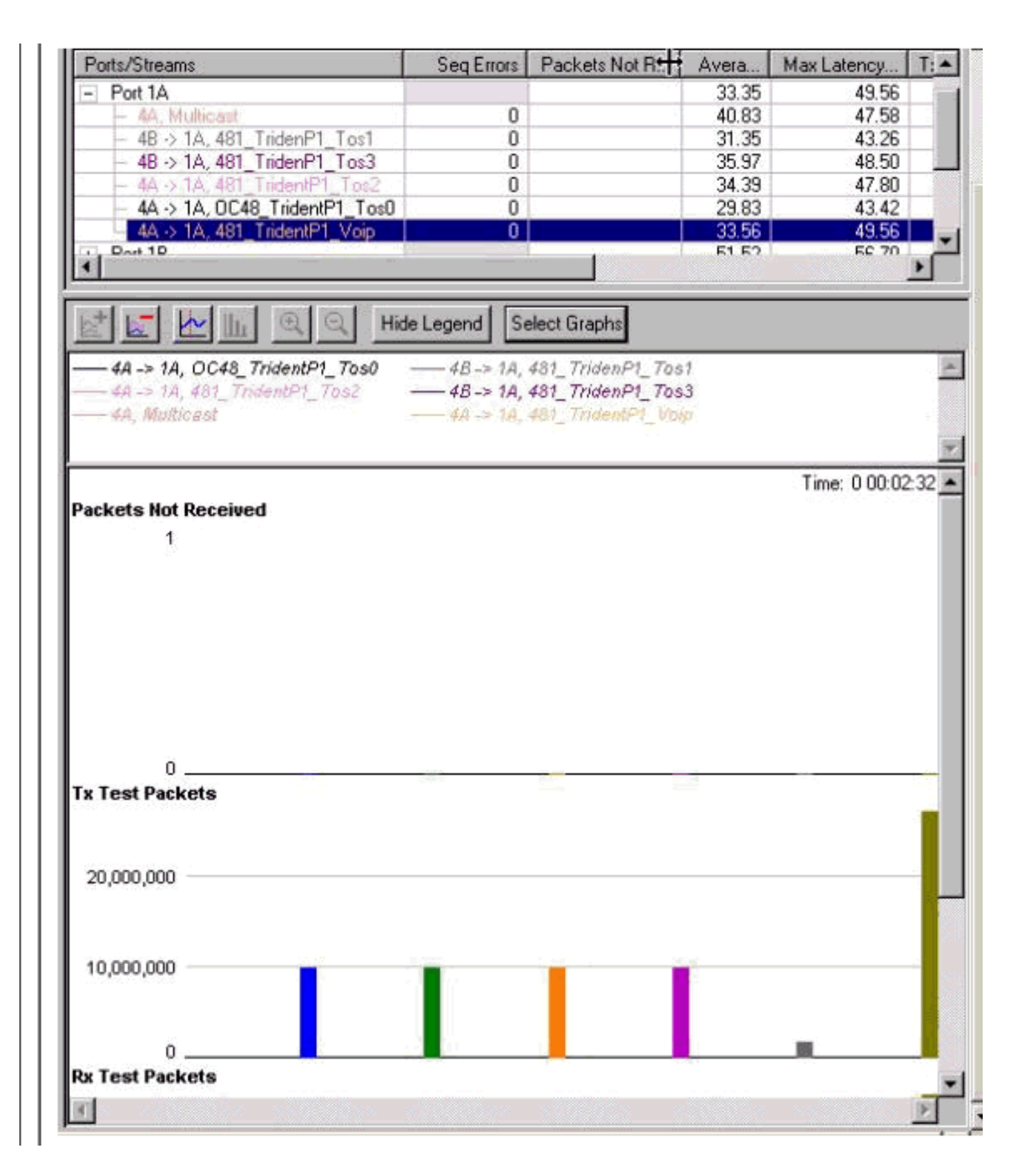

### <span id="page-14-0"></span>أربعة تدفقات بيانات سعة كل منها 158 ميجابايت

ونبدأ بالتراجع عند نفس الاستخدام تقريبا عند تطبيق 872) WRED ميجابايت). الفرق الآن هو أن هناك زمن انتقال للحزم الصوتية يبلغ 14 مللي ثانية (أكثر من ضعف وقت الوصول في إختبار WRED(، وحالات السقوط تحدث بشكل متساو من جميع الفئات، بما في ذلك بروتوكول VoIP والبث المتعدد.

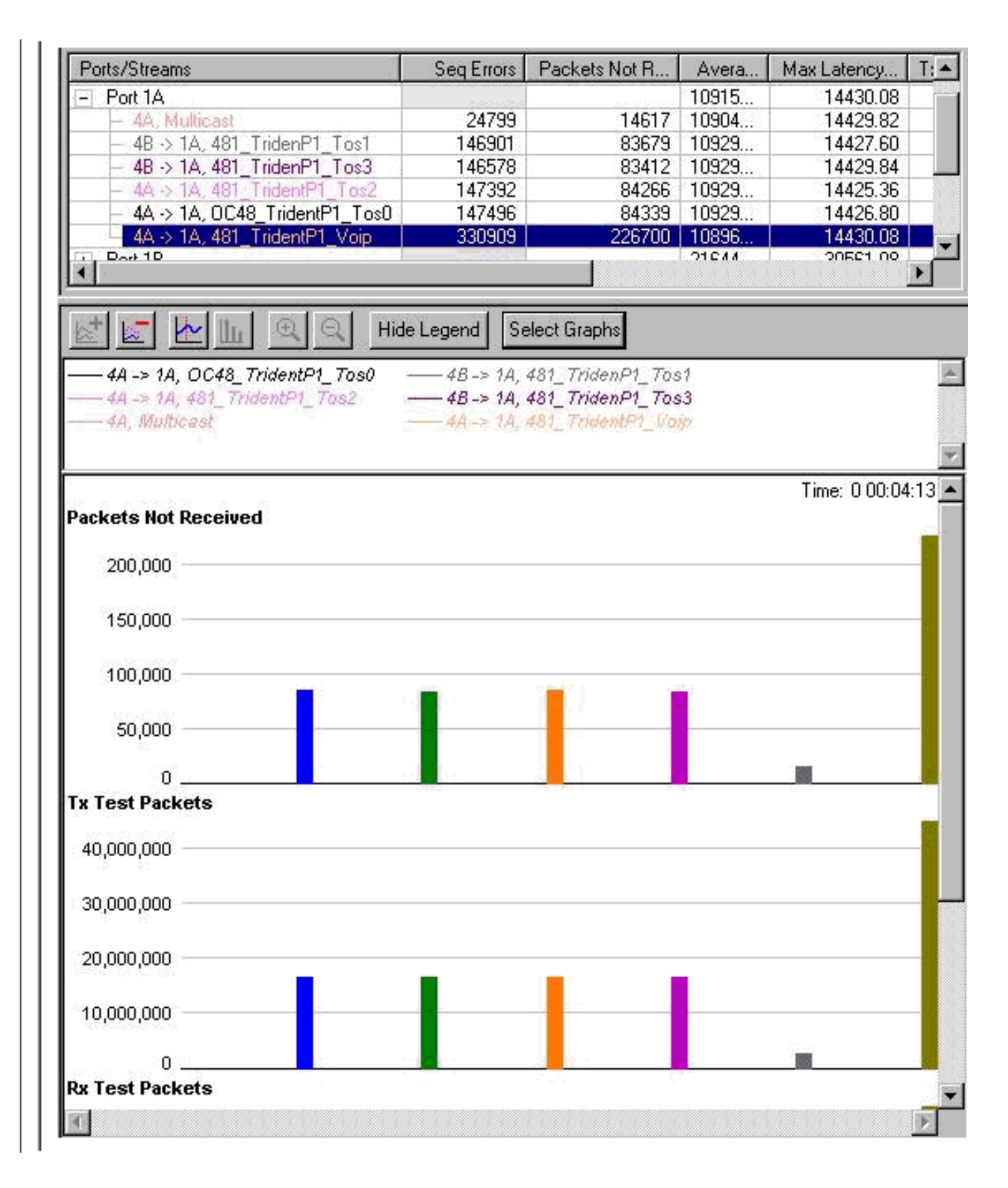

## <span id="page-15-0"></span>إضافة حمل مدخل

وحتى الآن، لم تتضمن جميع الاختبارات سوى الإرسال عبر واجهات شبكة جيجابت إيثرنت. للتحقق من كيفية تفاعل الواجهة في حالة حيث نقوم أيضا بمطابقة الواجهة في الإتجاه الآخر، تم إجراء الاختبارات التالية.

لتنفيذ هذا الاختبار، قمنا بتحميل واجهة Ethernet Gigabit بمبلغ إجمالي يبلغ 1056 ميجابايت. وأدى ذلك إلى حالات إسقاط على الأسبقية 0-2، ولا حالات إسقاط على حركة مرور الأسبقية 3. (ظل كل من MC و VoIP على نفّس المستوى، أي بدون عمليات سقوط). ثم أضفنا حركة مرور في الإتجاه الآخر، بمقدار حركة مرور البيانات التي كان مولد الحزمة قادرا على إرسالها من خلال واجهة Ethernet Gigabit. النتيجة مثيرة للإعجاب حيث أن إزدحام الاستقبال لا يتعارض على الإطلاق مع قائمة انتظار الإرسال، و زمن الوصول لحركة مرور الاستقبال منخفض للغاية، أقل من 13 منا بالنسبة للصوت.

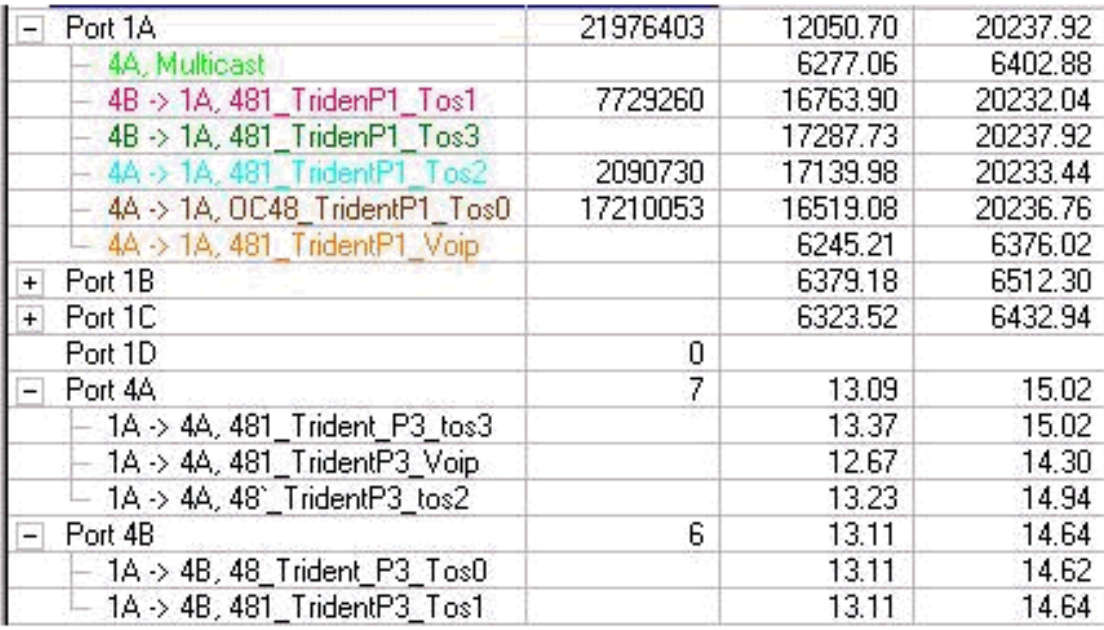

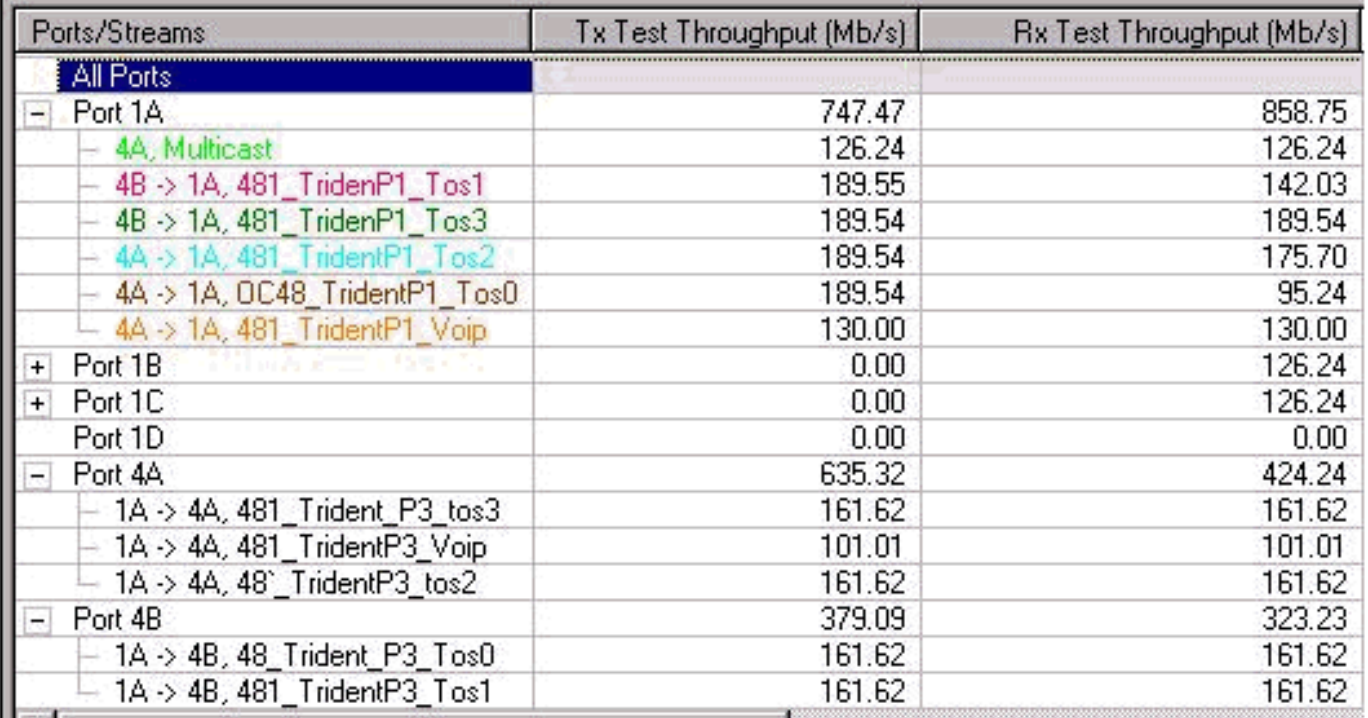

### <span id="page-16-0"></span>RP#show g 6/0-12 واجهات

أنت يستطيع راقبت الحمل على ال gigabit خطوة يستعمل العرض قارن أمر:

#### Router#**show interfaces gig 6/0** GigabitEthernet6/0 is up, line protocol is up

Hardware is GigMac 3 Port GigabitEthernet, address is 0004.de56.c264 (bia 0004.de56.c264) Internet address is 178.6.0.1/24 MTU 1500 bytes, BW 1000000 Kbit, DLY 10 usec, rely 255/255, load 232/255 Encapsulation ARPA, loopback not set (Keepalive set (10 sec

Full-duplex mode, link type is force-up, media type is SX output flow-control is unsupported, input flow-control is off ARP type: ARPA, ARP Timeout 04:00:00 Last input 00:00:05, output 00:00:05, output hang never Last clearing of "show interface" counters 08:52:40 (Queueing strategy: random early detection (WRED Output queue 0/40, 2174119522 drops; input queue 0/75, 0 drops second input rate **838969000** bits/sec, 792079 packets/sec 30 second output rate **910819000** bits/sec, 464704 packets/sec 30 packets input, 1003461987270 bytes, 0 no buffer 7584351146 Received 0 broadcasts, 0 runts, 0 giants, 0 throttles input errors, 0 CRC, 0 frame, 0 overrun, 0 ignored 0 watchdog, 514 multicast, 0 pause input 0 packets output, 2241229569668 bytes, 0 underruns 11167110605 output errors, 0 collisions, 0 interface resets 0 babbles, 0 late collision, 0 deferred 0 lost carrier, 0 no carrier, 0 pause output 0 output buffer failures, 0 output buffers swapped out 0

### <span id="page-17-0"></span>تغيير حجم التدفقات

للتحقق من أن نتائج الاختبار ليست بسبب أن عرض النطاق الترددي هو نفسه لجميع التدفقات، قمنا بتغيير التدفقات حيث أنها كانت ترسل كميات مختلفة من البيانات. حاولنا أيضا تغيير وحدة الإرسال القصوى (MTU (لذلك كانت مختلفة لكل تدفق. مع قيم قائمة الانتظار التي تم تكوينها، كانت النتيجة لا تزال كما هي، مع إسقاط الأولوية 0 أولا، ثم 1، ثم 2، وأخيرا الأسبقية 3.

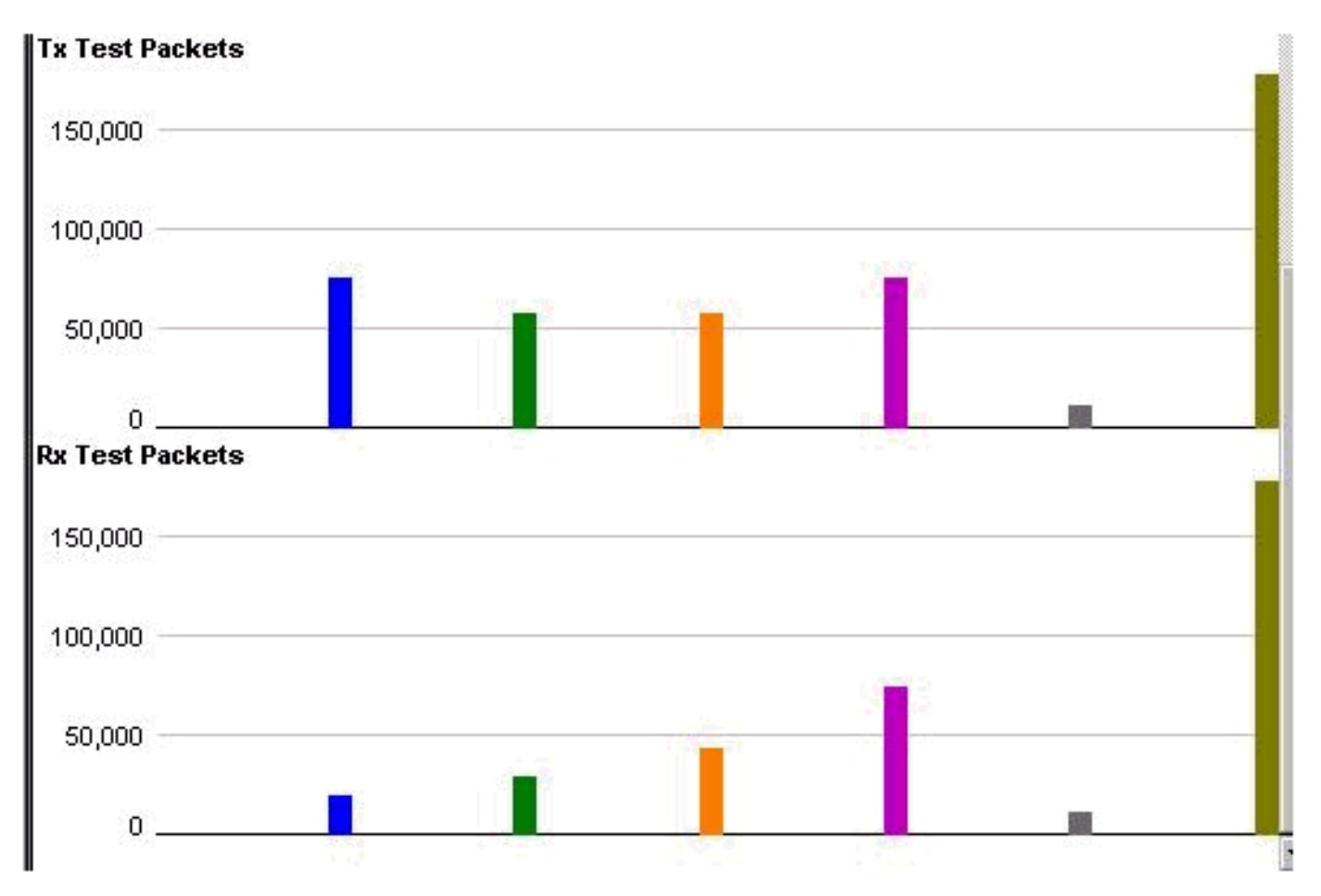

## <span id="page-17-1"></span>التحقق من خلال بطاقة خط تحتوي على 10 منافذ لمحرك إيثرنت جيجابت 4

ونظرا لأن زمن انتقال قائمة انتظار VoIP) قائمة انتظار تقليل التأخير) في الاختبار كان مرتفعا إلى حد ما، فقد قمنا

بإجراء نفس الاختبار باستخدام بطاقة الخط ذات 10 منافذ لمحرك شبكة جيجابت إيثرنت طراز 4. كما هو متوقع، كانت نتيجة بطاقة الخط هذه أفضل بكثير فيما يتعلق بزمن الوصول في قائمة انتظار تقليل زمن الوصول (LLQ(. وكانت النتائج هي نفسها فيما يتعلق بكيفية حدوث الهبوط. كان زمن انتقال LLQ حوالي 10us، وهو 1:1000 من زمن الانتقال في بطاقة الخط لمحرك الإيثرنت جيجابت ذو ال 3 منافذ 2.

### <span id="page-18-0"></span>معلومات ذات صلة

- [يفهم ويشكل MDRR و WRED على ال sery 12000 cisco إنترنت مسحاج تخديد](//www.cisco.com/en/US/products/hw/routers/ps167/products_tech_note09186a0080094c00.shtml?referring_site=bodynav)
- [كيف أن يقرأ الإنتاج من العرض جهاز تحكم frfab | أوامر قائمة انتظار TOFAB على موجه إنترنت من السلسلة](//www.cisco.com/en/US/products/hw/routers/ps167/products_tech_note09186a008009431f.shtml?referring_site=bodynav) [Cisco 12000 Series](//www.cisco.com/en/US/products/hw/routers/ps167/products_tech_note09186a008009431f.shtml?referring_site=bodynav)
	- [نوع الخدمة في مجموعة بروتوكولات الإنترنت، الأسبقية \(-1349RFC\(](http://ftp.sunet.se/pub/Internet-documents/rfc/rfc1349.txt?referring_site=bodynav)
		- [اكتشاف مبكر عشوائي مقدر](//www.cisco.com/en/US/docs/ios/12_1/qos/configuration/guide/qcdconav.html#xtocid118402?referring_site=bodynav)
		- [الدعم التقني والمستندات Systems Cisco](//www.cisco.com/cisco/web/support/index.html?referring_site=bodynav)

ةمجرتلا هذه لوح

ةي الآلال تاين تان تان تان ان الماساب دنت الأمانية عام الثانية التالية تم ملابات أولان أعيمته من معت $\cup$  معدد عامل من من ميدة تاريما $\cup$ والم ميدين في عيمرية أن على مي امك ققيقا الأفال المعان المعالم في الأقال في الأفاق التي توكير المالم الما Cisco يلخت .فرتحم مجرتم اهمدقي يتلا ةيفارتحالا ةمجرتلا عم لاحلا وه ىل| اًمئاد عوجرلاب يصوُتو تامجرتلl مذه ققد نع امتيلوئسم Systems ارامستناء انالانهاني إنهاني للسابلة طربة متوقيا.